### **Приложение Samsung Health Monitor (Приложение за ЕКГ)**

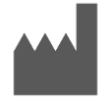

**Samsung Electronics Co., Ltd.**  129, Samsung-ro, Yeongtong-gu, Suwon-si, Gyeonggi-do, 16677, Република Корея [www.samsung.com](http://www.samsung.com/)

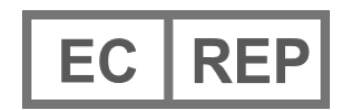

**Samsung Electronics GmbH** Am Kronberger Hang 6, 65824 Schwalbach am Taunus, Германия

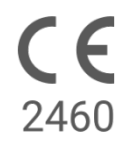

Моля, прочетете внимателно настоящите инструкции за употреба, за да използвате правилно продукта

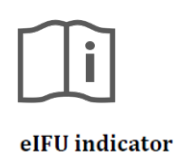

2022.05 ( v 3.1 )

# **1. Относно инструкциите за употреба**

# *1.1 Символи*

## **Използвани в инструкциите за употреба символи**

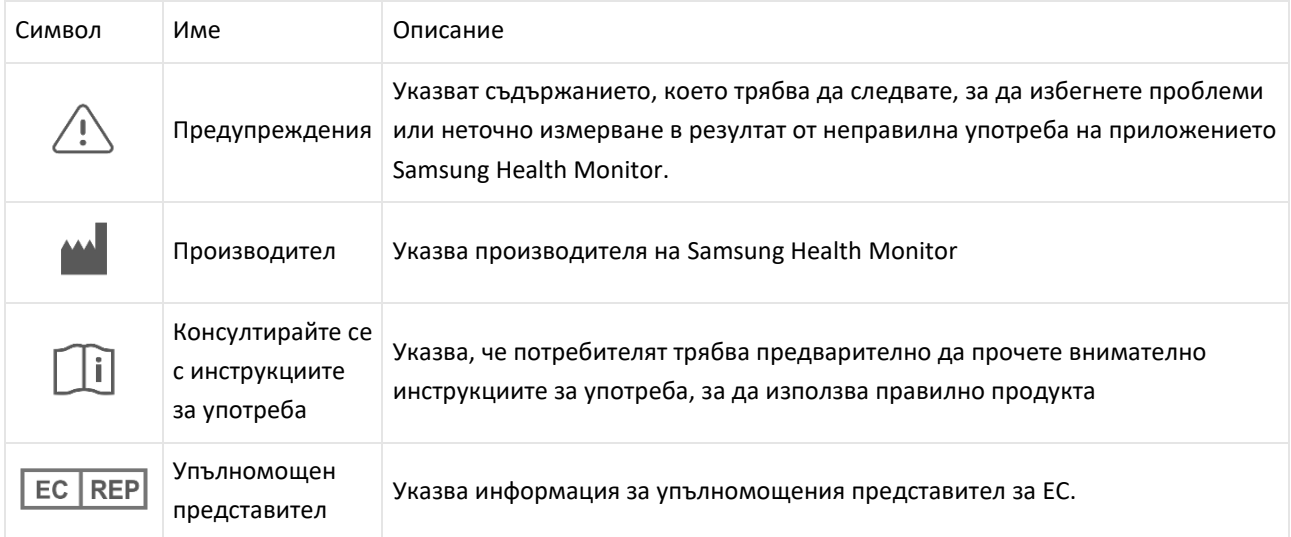

# **Използвани символи в Samsung Health Monitor**

Използваните в Samsung Health Monitor символи могат да се променят.

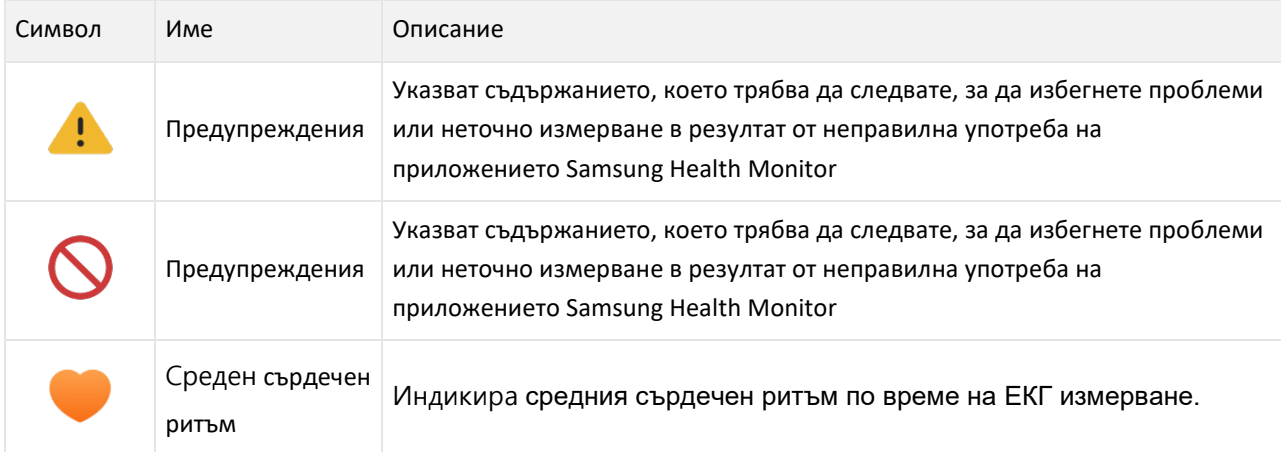

# *1.2 Инструкции за употреба, предоставени в електронен вид*

Инструкциите за употреба на Samsung Health Monitor се предоставят в електронен вид и са налични в приложението Samsung Health Monitor и на уебсайта му в samsung.com. Ако се нуждаете от инструкции за употреба в хартиен вид, можете да ги заявите, като се обадите на

официалния център за поддръжка на Samsung в своята държава.

## **2. Предназначение**

Приложението за ЕКГ на Samsung е изцяло софтуерно приложение с медицинска цел **без лекарско предписание**, което работи на съвместими часовници Galaxy Watch и телефони от серията Galaxy. Приложението е предназначено за създаване, записване, съхраняване, прехвърляне и показване на едноканална електрокардиограма (ЕКГ), по подобие на ЕКГ с едно отвеждане за пълнолетни лица на възраст от 22 или повече години. Подлежащите на класификация резултати се обозначават от приложението като предсърдно мъждене (AFib) или синусов ритъм за спомагане за установяване на сърдечния ритъм, като не е препоръчително приложението да заменя традиционните методи за диагностика или лечение. Приложението не е предназначено за потребители с други установени аритмии и потребителите не бива да тълкуват или предприемат действия за лечение въз основа на показанията на устройството, без да се консултират с квалифициран специалист в сферата на здравеопазването. ЕКГ и класификацията на ритъма могат да се използват от потребители със или без установено предсърдно мъждене, тъй като данните могат да се споделят с квалифициран специалист в сферата на здравеопазването.

#### **3. Противопоказания**

НЕ използвайте приложението за ЕКГ, ако не сте навършили 22 години.

НЕ използвайте приложението за ЕКГ, ако имате поставен пейсмейкър, поставен сърдечен дефибрилатор или други поставени електронни устройства.

НЕ използвайте приложението за ЕКГ, ако имате установена аритмия, различна от предсърдно мъждене.

#### **4. Предупреждения**

Моля, спазвайте изброените по-долу предупреждения. В противен случай е възможно приложението за ЕКГ да не успее да отчете точни показания.

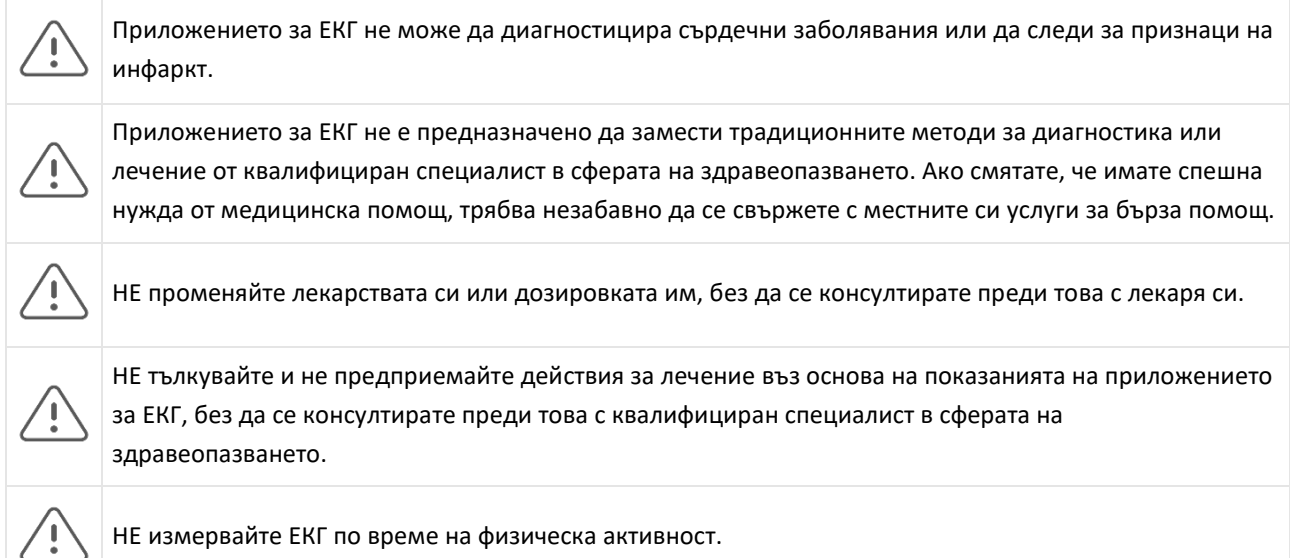

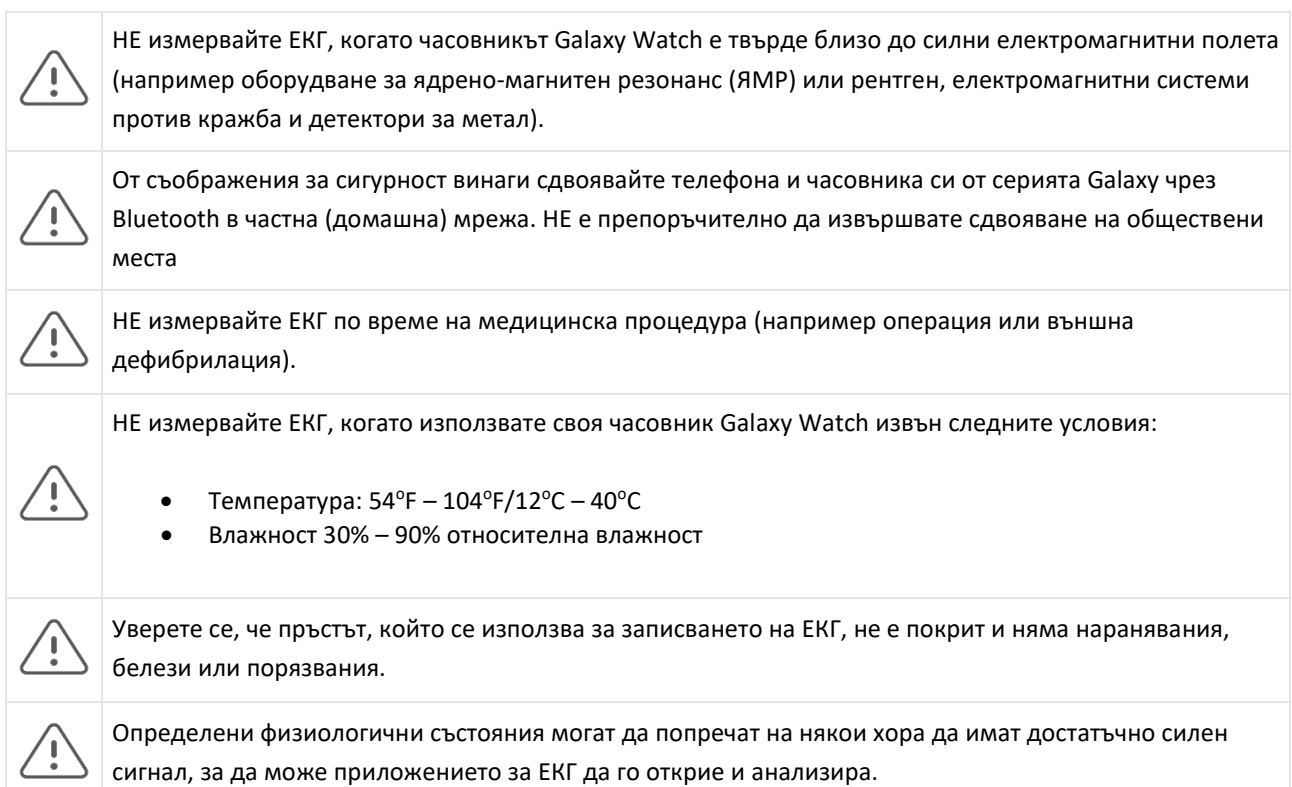

# **5 Първи стъпки**

Приложението за ЕКГ се състои от приложение за телефони от серията Galaxy (ECG-Android) и приложение за часовници Galaxy Watch (ECG-Tizen). Достъпът до приложението може да се осъществява чрез приложението Samsung Health Monitor. Приложението за ЕКГ изисква Galaxy Active2 с Tizen 4.0.0.8 или по-нова версия или понов модел часовник от Galaxy Active2, който е сдвоен с телефон от серията Galaxy с Android Nougat или по-нова версия.

- 1. Уверете се, че часовникът ви Galaxy Watch е сдвоен с телефона ви от серията Galaxy чрез Bluetooth.
- 2. Ако приложението за ЕКГ е инсталирано на телефона ви от серията Galaxy, отворете приложението Samsung Health Monitor и изпълнете инструкциите на екрана, за да настроите профила си.

Ако приложението за ЕКГ не е инсталирано на телефона ви от серията Galaxy, инсталирайте приложението Samsung Health Monitor от Galaxy Store и след това инсталирайте най-новата актуализация на софтуера на Galaxy Wearable. След като инсталирате актуализацията, отворете приложението Samsung Health Monitor и изпълнете инструкциите за настройване на екрана.

### **6. Записване на ЕКГ с часовник Galaxy Watch**

- 1. Отворете приложението Samsung Health Monitor на часовника си Galaxy Watch.
- 2. Уверете се, че каишката на часовника Galaxy Watch е пристегната около китката ви.
- 3. Поставете ръцете си върху масата и натиснете *леко* с върха на някой от пръстите на другата си ръка бутона Начало на часовника Galaxy Watch за 30 секунди. Стойте неподвижно и не говорете, докато часовникът Galaxy Watch извършва измерването. Когато процесът на записване приключи, резултатите

от ЕКГ ще се покажат на часовника ви. Забележка: **Не натискайте** бутона Начало по време на записването, защото, натискането на бутона Начало по време на запис, ще го спре.

- 4. Превъртете нагоре и надолу, за да видите резултатите си от ЕКГ. Ако изпитвате симптоми, докоснете **Add** (Добавяне) и на екрана **Symptoms** (Симптоми) превъртете списъка и докоснете всеки симптом, който изпитвате. След това докоснете **Save** (Запазване), за да добавите симптомите към отчета си за ЕКГ и да се върнете обратно на екрана **Results** (Резултати).
- 5. Докоснете **Done** (Готово), за да се върнете обратно на екрана **Start** (Начало). Можете да прегледате отчета си за ЕКГ в приложението за ЕКГ на телефона си. (Имайте предвид, че за синхронизирането е необходимо часовникът и телефонът да бъдат сдвоени чрез Bluetooth).

### **7. Преглед на отчетите ви за ЕКГ на телефона ви от серията Galaxy**

След като измерите ЕКГ, данните се синхронизират със сдвоения телефон от серията Galaxy, където се създава отчет във формат PDF.

- 1. Отворете приложението Samsung Health Monitor на телефона си от серията Galaxy.
- 2. Докоснете миниатюрата, за да видите най-новия си отчет за ЕКГ, или докоснете **View history** (Преглед на историята), за да видите всички налични отчети.

Може да получите някой от следните четири резултата:

- **Синусов ритъм** Този отчет означава, че по време на записа сърцето е биело редовно със сърдечен ритъм от 50 – 100 удара в минута.
	- o **Внимание:** Показанията за синусовия ритъм не гарантират, че не изпитвате аритмия или друго състояние. Ако не се чувствате добре, трябва да се свържете с лекаря си.
- **Предсърдно мъждене** Този резултат означава, че по време на записа сърцето е биело нередовно със сърдечен ритъм от 50 – 120 удара в минута. Ако получите този резултат, трябва да се свържете с лекаря си за насоки.
- **Неопределен** Този резултат означава, че записът на ЕКГ не може да се класифицира, защото сърдечният ритъм е бил прекалено висок или прекалено нисък, или не е бил синусов ритъм или предсърдно мъждене. Ако получите този резултат няколко пъти, трябва да се свържете с лекаря си.
	- o *Състояния, които водят до неопределен резултат* 
		- Сърдечният ритъм по време на записа е бил под 50 удара в минута (нисък сърдечен ритъм\*), *или*
		- сърдечният ритъм е бил над 100 удара в минута (висок сърдечен ритъм\*\*) и не е бил предсърдно мъждене, *или*
		- сърдечният ритъм не е бил синусов или предсърдно мъждене, *или*
		- сърдечният ритъм е бил предсърдно мъждене и бил над 120 удара в минута.

\* Ниският сърдечен ритъм може да е нормален, като например при спортисти в добра физическа форма. Също така може да се дължи на определени лекарства или състояния, свързани с необичайна електрическа дейност в сърцето.

\*\* Високият сърдечен ритъм може да е нормален, като например при тренировка или емоционален стрес. Също така може да се дължи на дехидратация, висока температура, инфекция или други състояния, включително предсърдно мъждене или друга аритмия.

• **Недобър запис** – Този резултат означава, че приложението за ЕКГ не е успяло да анализира данните. Недобрият запис обикновено се получава, защото сте мръднали тялото си по време на записа или защото часовникът Galaxy Watch не е имал достатъчен контакт с кожата на китката или пръста ви. Ако получавате този резултат често, вижте "Записване на ЕКГ с часовник Galaxy Watch" по-горе

### **8. Безопасност и ефективност**

За клиничното потвърждение бе тествана ефективността на приложението за ЕКГ за откриване на синусов ритъм и предсърдно мъждене при 544 пациента. Класификациите на ритъма на приложението за ЕКГ бяха сравнени с класификациите на сертифицирани кардиолози с ЕКГ с 12 отвеждания. Приложението за ЕКГ постигна чувствителност от 98,1% при откриването на предсърдно мъждене и специфичност от 100% при класифицирането на синусов ритъм за всички подлежащи на класификация записи.

По време на клиничните изпитвания 16,8% от записите на ЕКГ бяха неопределени или недобри. Ако всички тези записи бъдат включени, чувствителността на приложението за ЕКГ е 87,1%, а специфичността при откриване на синусов ритъм е 82,5%. Ефективността при реални условия може да включва повече неопределени и недобри записи.

Отчетът във формат PDF за ЕКГ бе сравнен със стандартно ЕКГ с едно отвеждане за ключови интервали (PR, RR), продължителност и амплитуда на QRS. По време на клиничното изпитване не бяха отчетени неблагоприятни събития.

\* Забележка: Въз основа на изпитване, проведено в едно съоръжение между септември 2019 г. и април 2020 г. Болничното съоръжение отговаряше за определянето на точността на измерването на нередовния ритъм. Пациентите на възраст под 22 години бяха изключени от това изпитване

### **9. Отстраняване на неизправности**

Ако срещате проблеми, когато използвате приложението за ЕКГ, вижте таблицата по-долу за възможни решения.

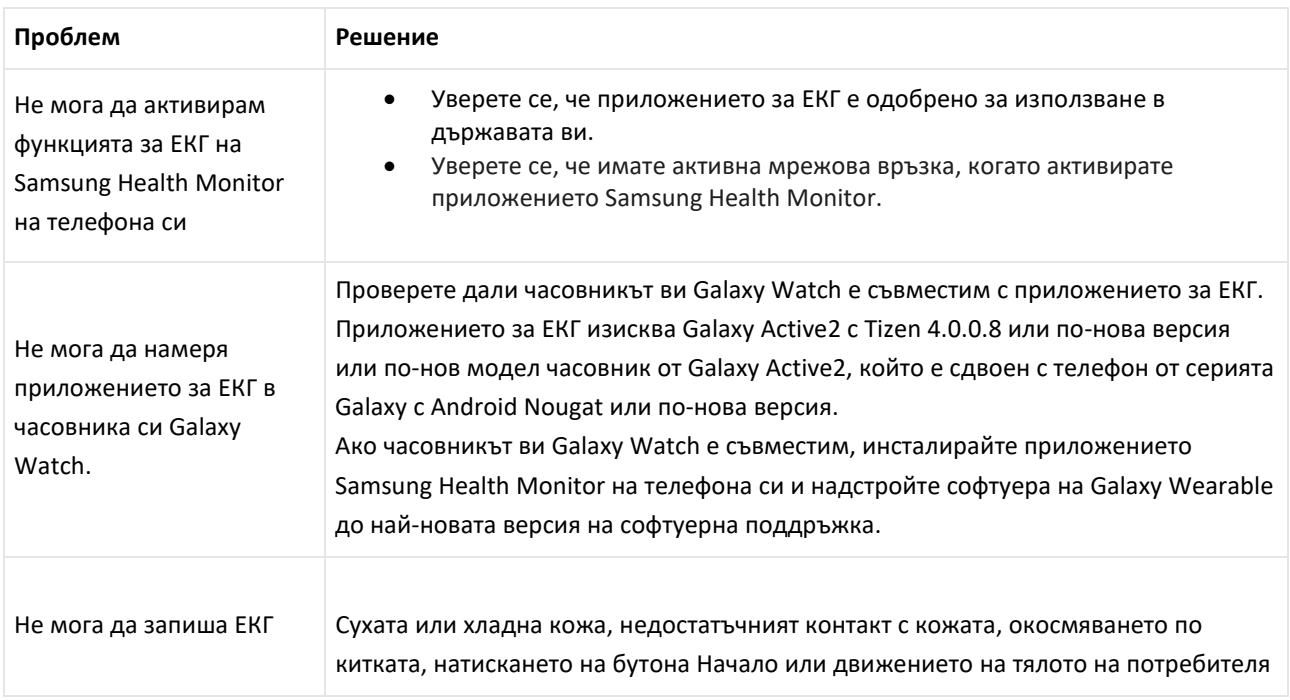

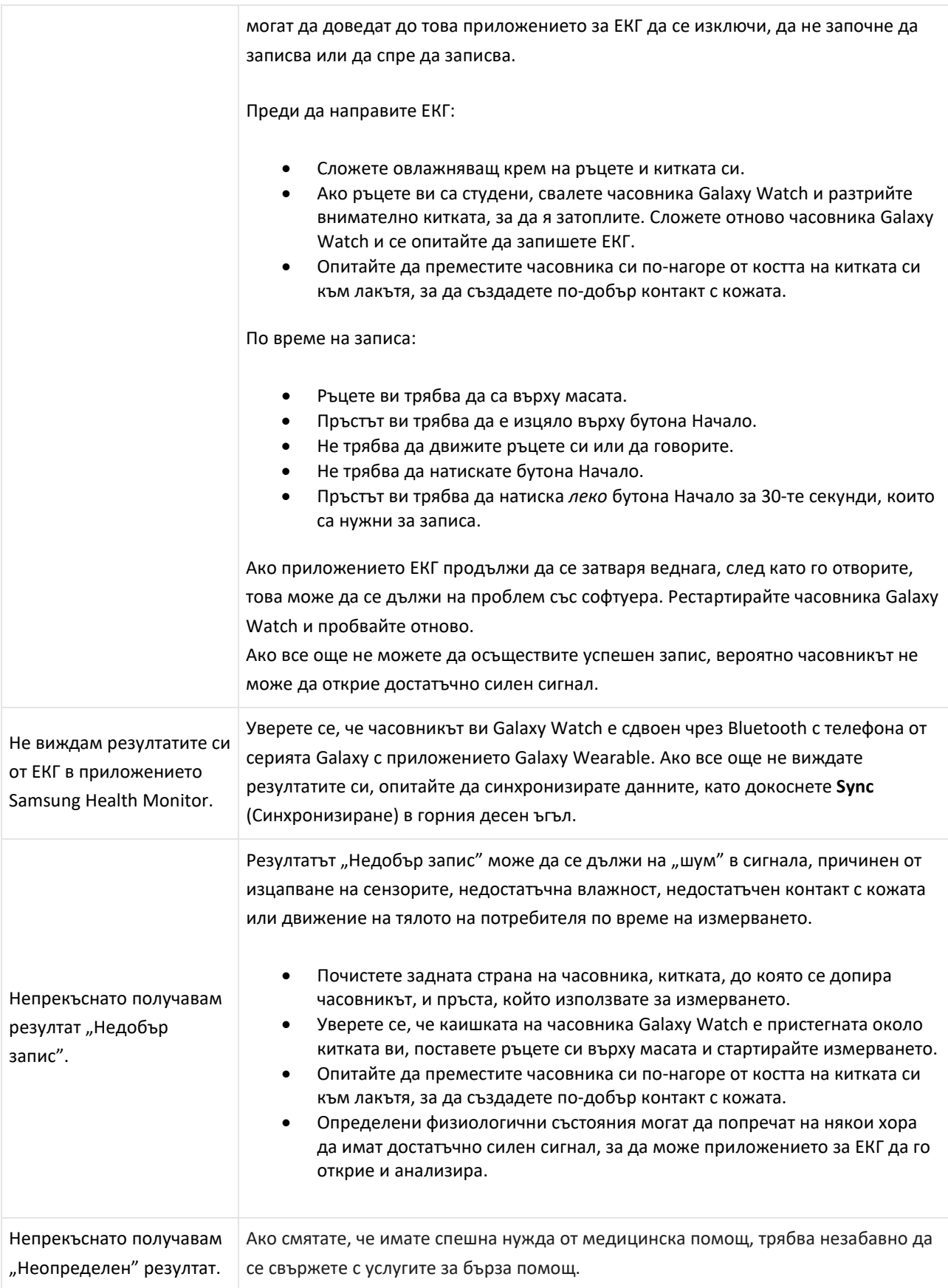

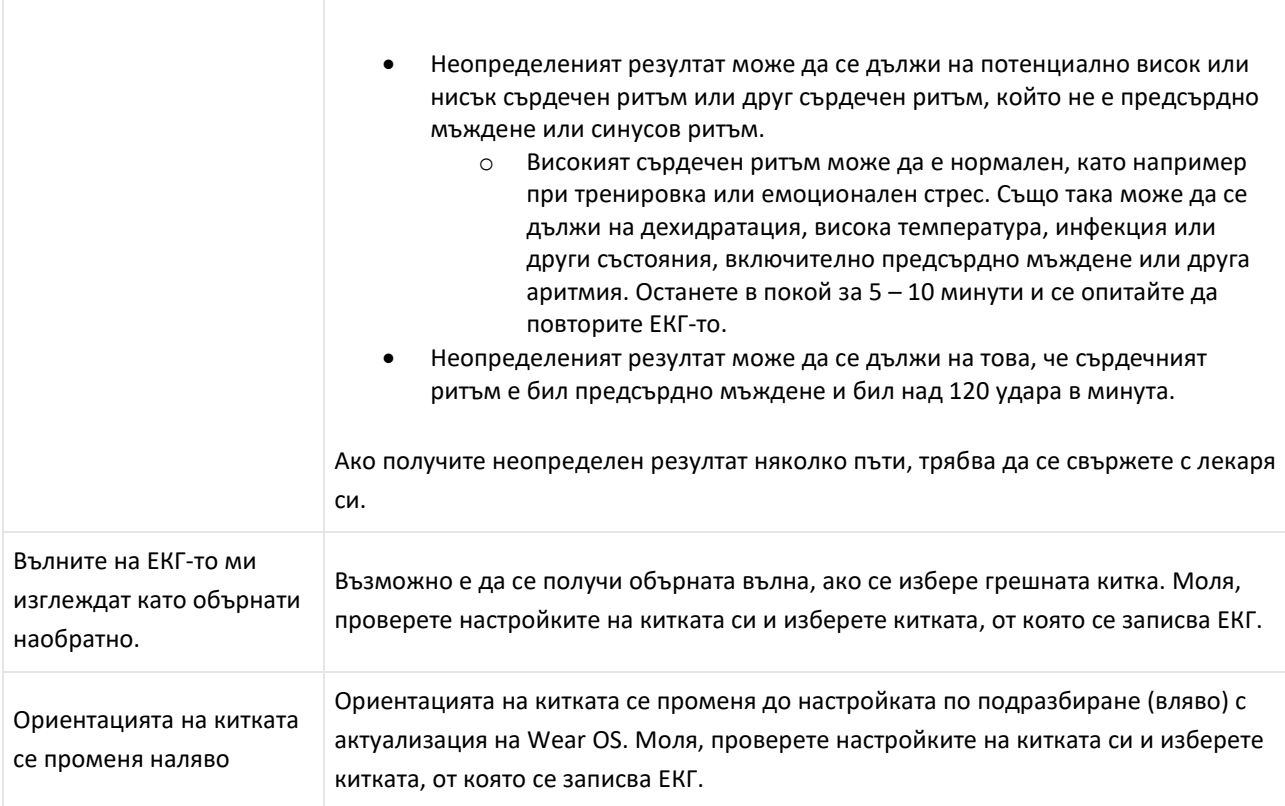